# **Opis działania odbiornika uniwersalnego RE431SP MultiCode**

# **1. Charakterystyka.**

Uniwersalny odbiornik RE431SP -SH z wyjściem w postaci styków przekaźnika, jest urządzeniem przeznaczonym do współpracy z dowolnym systemem zdalnego sterowania gdzie impulsem inicjującym jest chwilowe zwarcie lub rozwarcie. Kontakty przekaźnika są odizolowane od układu elektronicznego, można więc podłączać je do urządzeń gdzie może wystąpić różnica potencjałów. Odbiornik może pracować w dwóch opcjach pracy:

- 1. Wyłącznie z pilotami zmienno-kodowymi serii SPACE pracującymi w systemie kodowania KeeLoq z pełnym kodowaniem wykorzystując wszystkie możliwości kodu zmiennego.
- 2. Jako odbiornik uniwersalny z pilotami zmienno-kodowymi SPACE oraz innych producentów pod warunkiem pracy w systemie KeeLoq. W tej sytuacji odbiornik wykorzystuje jedynie część transmisji wysyłanej przez pilot. Jest ona wystarczająca do identyfikacji pilota i poprawnej współpracy. Jednakże zostaje pominięta część zmienna kodu, co zmniejsza stopień ochrony.

 Odbiornik może również współpracować z większością dostępnych na rynku pilotów pracujących ze stałym kodem. Warunkiem poprawnej współpracy jest nadawanie w systemie Manchester z minimalnym okresem transmisji 480 mikrosekund i maksymalnym 6 milisekund. Maksymalna liczba bitów transmisji akceptowana przez odbiornik to 48. Minimalna liczba bitów to 10.

Dostępne są dwa tryby pracy odbiornika: praca ze zdalnym dopisywaniem pilotów (ustawienie fabryczne), lub praca z zablokowanym zdalnym dopisywaniem pilotów.

#### **1.1. Podstawowe dane techniczne:**

- 
- Pobór prądu max. 40mA
- Pojemność pamięci kodów 36
- Sygnalizacja ilości zapamiętanych pilotów Dioda LED (pkt. 6.2)
- 
- 
- 
- 
- 
- Czas wyjścia ustawiany 0,6 do 60 sekund +-20%
- 
- Odbiornik radiowy superheterodyna
- Praktyczna czułość odbiornika lepsza od -100dBm
- 
- Modulacja ASK
- $-$  Temperatura pracy  $-20^{\circ}$ C do 55 $^{\circ}$ C

– Zasilanie 12-24V AC/DC – Tryby pracy 1.Praca z blokadą zdalnego dopisywania 2.Praca bez blokady (ustawienie fabryczne) – Sygnalizacja wybranego trybu pracy Dioda LED (pkt. 3.4) 1.Praca wyłącznie z pilotami SPACE (ustawienie fabryczne) 2.Odbiornik uniwersalny. Praca z pilotami kodu zmiennego KeeLoq i kodu stałego – Sygnalizacja wybranej opcji pracy Dioda LED (pkt. 4.3) Monostabilny (czas) / bistabilny – Kontakty przekaźnika NC -NO max. 2A/24VDC, 1A/120VAC – Częstotliwość pracy 433,92MHz +- 200kHz

# **2. Opis podłączenia:**

### **2.1. Listwa zaciskowa:**

- 1. Wejście anteny, punkt "gorący"
- 2. Antena punkt  $\alpha$ zimny"
- 3. Zasilanie  $.*$ "
- 4. Zasilanie "-"
- 5. Styki rozwarte NO
- 6. Punkt wspólny styków przekaźnika
- 7. Styki zwarte NC

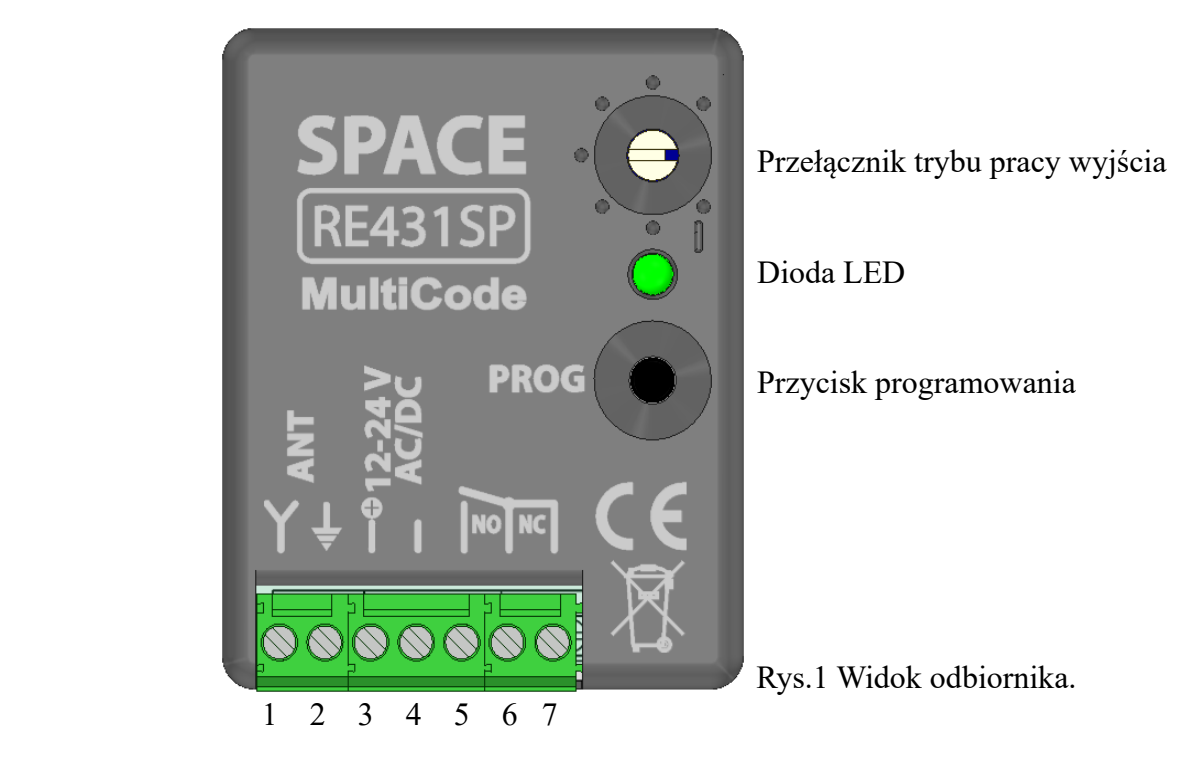

#### **2.2. Podłączenie zasilania.**

Zasilanie napięciem stałym 12-24VDC należy podłączyć zachowując polaryzację. "Plus" do zacisku 3, "minus" do zacisku 4. W przypadku pradu zmiennego sposób podłączenia jest obojętny. Nie należy przekraczać podanych napięć. Zbyt niskie napięcie spowoduje niewłaściwą pracę urządzenia. Zbyt wysokie może doprowadzić do uszkodzenia układu.

Po dostarczeniu napięcia zasilającego dioda LED błyśnie trzy razy w zależności od opcji pracy, po chwili (ok. 2 sek.), błyśnie raz lub dwa razy w zależności od trybu pracy odbiornika, a następnie zacznie pulsować krótkimi błyskami (ok. 100msek. błysk, ok. 500msek. przerwa) co oznacza normalny tryb pracy.

# **3. Ustawienie trybu pracy odbiornika.**

### **3.1. Blokada funkcji zdalnego dopisywania pilotów.**

- 1. Odłączyć zasilanie od odbiornika.
- 2. Przycisnąć i przytrzymać przycisk PROG.
- 3. Trzymając wciśnięty przycisk PROG, podłączyć zasilanie.
- 4. Po trzykrotnym błyśnięciu diody LED (sygnalizacja opcji pracy). Podwójne mrugnięcie diody LED oznacza włączoną blokadę. Pojedyncze mrugnięcie diody LED oznacza wyłączoną blokadę.
- 5. Zmiana tej funkcji wymaga powtórzenia procedury (punkty od 1 do 4).

**UWAGA!** W ustawieniu fabrycznym blokada jest wyłączona (jedno mrugnięcie).

# **4. Ustawienie opcji pracy odbiornika.**

Ustawienia opcji pracy dokonuje się za pomocą zworki (jumpera) na listwie kołkowej. (Rys.1. Rys.2.)

**1.** Odłączyć zasilanie od odbiornika.

**2.** Ustawić zworkę w zależności od tego jaką opcję pracy chcemy ustawić. Rysunki poniżej:

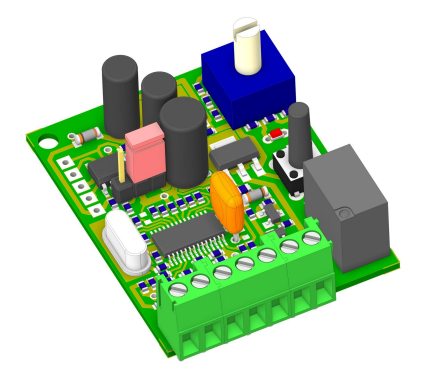

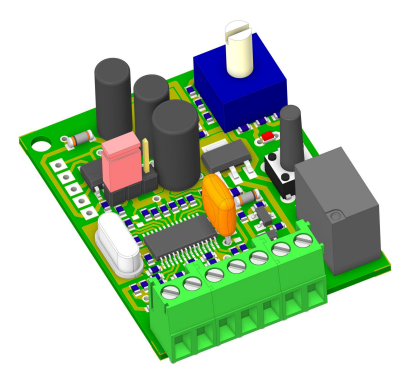

Rys.1. Tylko SPACE Rys.2. Odbiornik uniwersalny.

**3.** Podłączyć zasilanie. Dioda LED zasygnalizuje wybraną opcję pracy za pomocą błysków:

- trzy krótkie błyski opcja tylko piloty SPACE

- trzy dłuższe błyski opcja odbiornik uniwersalny.

Zworkę należy pozostawić w wybranym stanie, gdyż każdorazowo po włączeniu zasilania procesor testuje ustawiony stan.

# **5. Ustawienie trybu pracy wyjścia.**

Przełącznik trybu pracy wyjścia pokazany na rys.1 służy do wyboru czasu trwania impulsu. Obracając przełącznikiem w kierunku ruchu wskazówek zegara uzyskujemy następujące czasy:

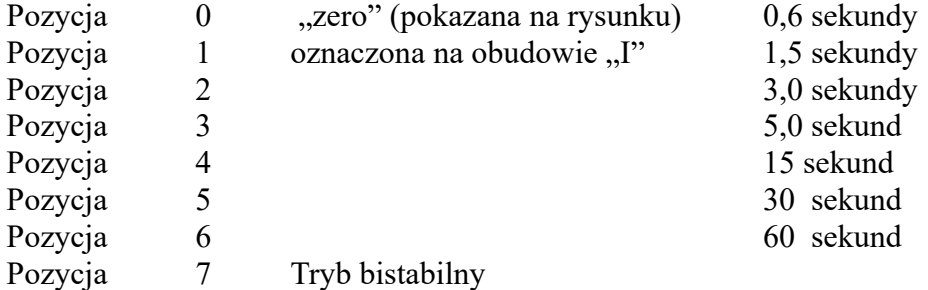

W trybie pracy monostabilnym załączenie przekaźnika jest sygnalizowane ciągłym świeceniem diody LED przez czas w jakim przekaźnik jest aktywny.

W trybie pracy bistabilnym załączenie przekaźnika jest sygnalizowane podwójnymi błyskami diody LED.

**UWAGA!** Ustawienia trybu pracy wyjścia i czasów są odświeżane co ok. 2 sekundy. Do zaakceptowania zmiany nie jest konieczne wyłączanie i załączanie zasilania.

### **6. Kodowanie pilotów**

### **6.1. Wpisywanie pilotów do pamięci.**

- **1.** Nacisnąć i przytrzymać przycisk PROG przez ok. 2-3 sekundy.
- **2.** Po czasie 2-3 sek. LED zaczyna pulsować. Oznacza to wejście do nauki kodu. Przycisk należy zwolnić.
- **3.** Wprowadzenie pilota do pamięci wymaga trzykrotnie powtórzonej transmisji z pilota. Kolejne transmisje powinny być nadawane w odstępach ok. 1 sekundy. Po pierwszej transmisji LED pulsuje, po drugiej zacznie świecić się światłem ciągłym, po trzeciej LED zgaśnie co oznacza zakończenie procedury nauki. Pilot został zapisany w pamięci odbiornika.
- **4.** Sprawdzić poprawność pracy wciskając nauczony przycisk pilota. Dioda LED powinna zaświecić się przez czas ustawiony wcześniej (czas załączenia przekaźnika) lub sygnalizować załączenie przekaźnika podwójnymi błyskami.
- **5.** Wpisanie kolejnego pilota wymaga powtórzenia procedury (pkt.1 do pkt.3).
- **UWAGA:** Taka sama procedura wpisywanie pilotów obowiązuje w opcji pracy z pilotami SPACE i w opcji odbiornika uniwersalnego.
- **UWAGA:** Układ w trybie nauki pozostaje maksymalnie przez czas ok. 20 sekund. Ten sam czas jest odmierzany po pierwszej przyjętej transmisji. Po tym czasie układ powraca do trybu pracy normalnej.
- **UWAGA:** W każdej chwili można przerwać procedurę nauki kodu naciskając krótko przycisk PROG.
- **UWAGA:** Przepełnienie pamięci jest sygnalizowane szybkim pulsowaniem LED-a w trakcie próby nauki kodu powyżej 36.

#### **6.2. Sygnalizacja ilości pilotów wpisanych do pamięci.**

- **1.** Nacisnąć i przytrzymać przycisk PROG przez ok. 2-3 sekundy. LED świeci się światłem ciągłym.
- **2.** Po czasie 2-3 sek. LED zaczyna pulsować. Oznacza to wejście do nauki kodu. Przycisk należy zwolnić.
- **3.** Nacisnąć krótko ponownie przycisk PROG (wyjście z opcji programowania).
- **4.** Dioda LED mrugnie tyle razy, ile pilotów jest zapisanych w pamięci.
- **UWAGA:** Opcja sygnalizacji ilości pilotów zapisanych w pamięci działa tylko przy wyjściu z opcji kodowania pilotów za pomocą przycisku, pod warunkiem, że nie dopisano kolejnego pilota.

#### **6.3. Zdalne wpisywanie pilotów do odbiornika.**

- **UWAGA!** Funkcja dostępna pod warunkiem zwolnienia blokady zdalnego wpisywania pilotów. Patrz punkt 3. Zdalne dopisanie pilota może się odbyć wyłącznie za pomocą pilotów z kodem dynamicznie zmiennym serii SPACE zakodowanych w cześniej.
	- **1.** Nacisnąć i przytrzymać przez ponad 16 sekund przycisk pilota SPACE, który został wcześniej wpisany (fakt wejścia do procedury nauki będzie sygnalizowany pulsowaniem LED-a w odbiorniku). Można przytrzymać przycisk pilota tak długo, aż dioda LED pilota zgaśnie.
	- **2.** W ciągu ok. 25 sekund nacisnąć wybrany przycisk nowego pilota trzykrotnie w odstępie ok. 1-2 sekund.
- **3.** Sprawdzić poprawność pracy, uruchamiając urządzenie.
- **4.** Wpisanie kolejnego pilota wymaga powtórzenia procedury (pkt.1 do pkt.2).

#### **6.3. Usuwanie pojedynczego pilota z pamięci odbiornika.**

- **1.** Wejść do procedury nauki kodu. Nacisnąć i przytrzymać przycisk PROG przez ok. 2-3 sekundy. LED świeci się światłem ciągłym, potem zaczyna pulsować, co oznacza wejście do nauki kodu. Należy zwolnić przycisk PROG.
- **2.** Nacisnąć ponownie przycisk PROG i przytrzymać go. LED w tym czasie świeci się światłem ciągłym. Przytrzymując przycisk PROG, uruchomić transmisję z pilota, który chcemy usunąć. Szybkie pulsowanie LED-a (10 razy) oznacza usunięcie pilota z pamięci odbiornika. LED gaśnie i dalsze przytrzymywanie przycisku nie jest konieczne. Tą metodą można usunąć tylko jeden pilot. Usunięcie kolejnego pilota wymaga powtórzenia procedury .
- **UWAGA!** Chwilowe zwolnienie przycisku w tej procedurze powoduje automatyczne przejście do trybu pracy normalnej.
- **UWAGA!** Taka sama procedura kasowania pojedynczego pilota obowiązuje dla pilotów z kodem dynamicznie zmiennym i kodem stałym.
- **UWAGA!** Wszelkie operacje dotyczące kodowania pilotów należy wykonywać w odległości większej niż 0,5m od odbiornika. Przy mniejszych odległościach istnieje możliwość przesterowania odbiornika i błędów w transmisji odbieranej.
- **UWAGA!** Po zakodowaniu pilota lub usunięciu pilota należy sprawdzić poprawność działania.
- **UWAGA!** Pojemność pamięci to 36 różnych kodów. W przypadku transmisji stałokodowej, każdy przycisk pilota to oddzielny kod. W przypadku transmisji zmiennokodowej KeeLoq przyciski nie stanowią oddzielnego kodu dla odbiornika.

#### **7. Formatowanie pamięci kodów odbiornika.**

- **1.** Nacisnąć i przytrzymać przycisk PROG przez ok. 2-3 sekundy. LED świeci się światłem ciągłym, potem zaczyna pulsować, co oznacza wejście do nauki kodu. Należy zwolnić przycisk PROG.
- **2.** Nacisnąć przycisk PROG ponownie i przytrzymać przez czas ok. 25 sekund. LED w tym czasie świeci światłem ciągłym. Po tym czasie szybkie pulsowanie LED-a (36 razy) oznacza całkowite wykasowanie pamięci pilotów. LED gaśnie i dalsze przytrzymywanie przycisku nie jest konieczne.
- **UWAGA!** Formatowanie pamięci powoduje powrót do ustawień fabrycznych, oprócz opcji pracy. Pozostaje ostatnio wybrana opcja pracy.